Päivitetty To 19.10.2023 07:07 Tietoisku 4/2023 kirjaston Draama-sali torstai 19.10.2023 10:00 Poimintoja tietotekniikkakerhon Facebookin ryhmän uutisvirrasta

#### **Kahvi/tee+pulla**

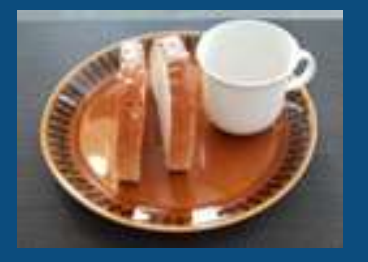

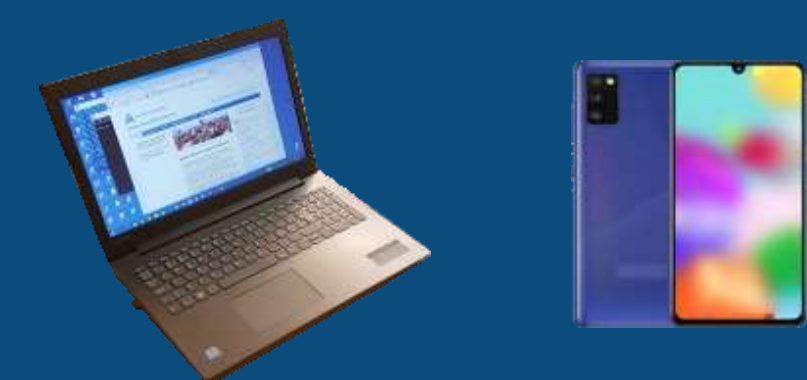

**Ilmoittautumiset viimeistään tiistaina 17.10.2023 - email: seppo.tuominen@anvianet.fi**

**https://bit.ly/4601jEU**

**Luennon jälkeen mahdollisuus pop-up klinikkaneuvontaan**

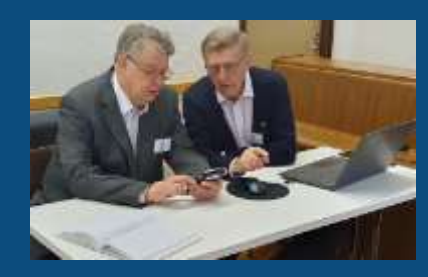

# Timon diginostoja

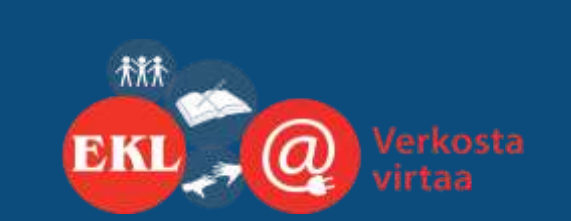

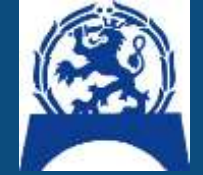

Prof. (emer.) Timo Salmi Tietotekniikkakerho Vaasan kansalliset seniorit ry

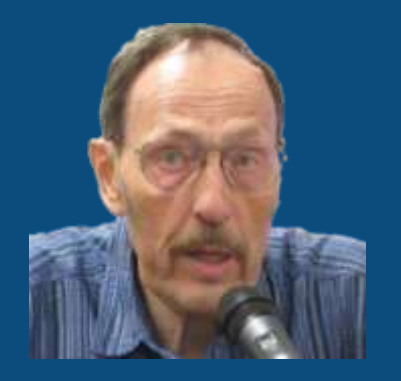

https://www.salminet.fi/

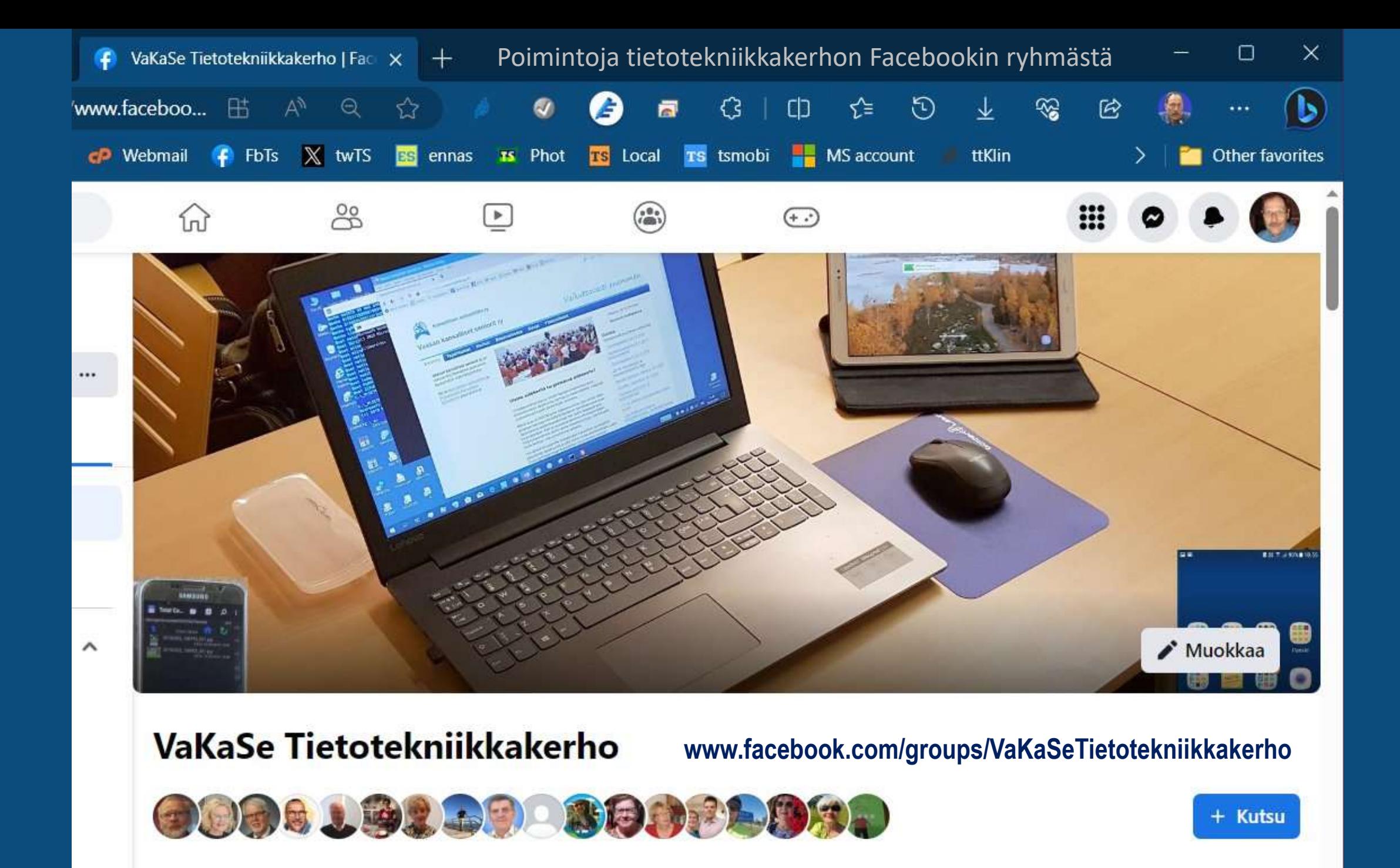

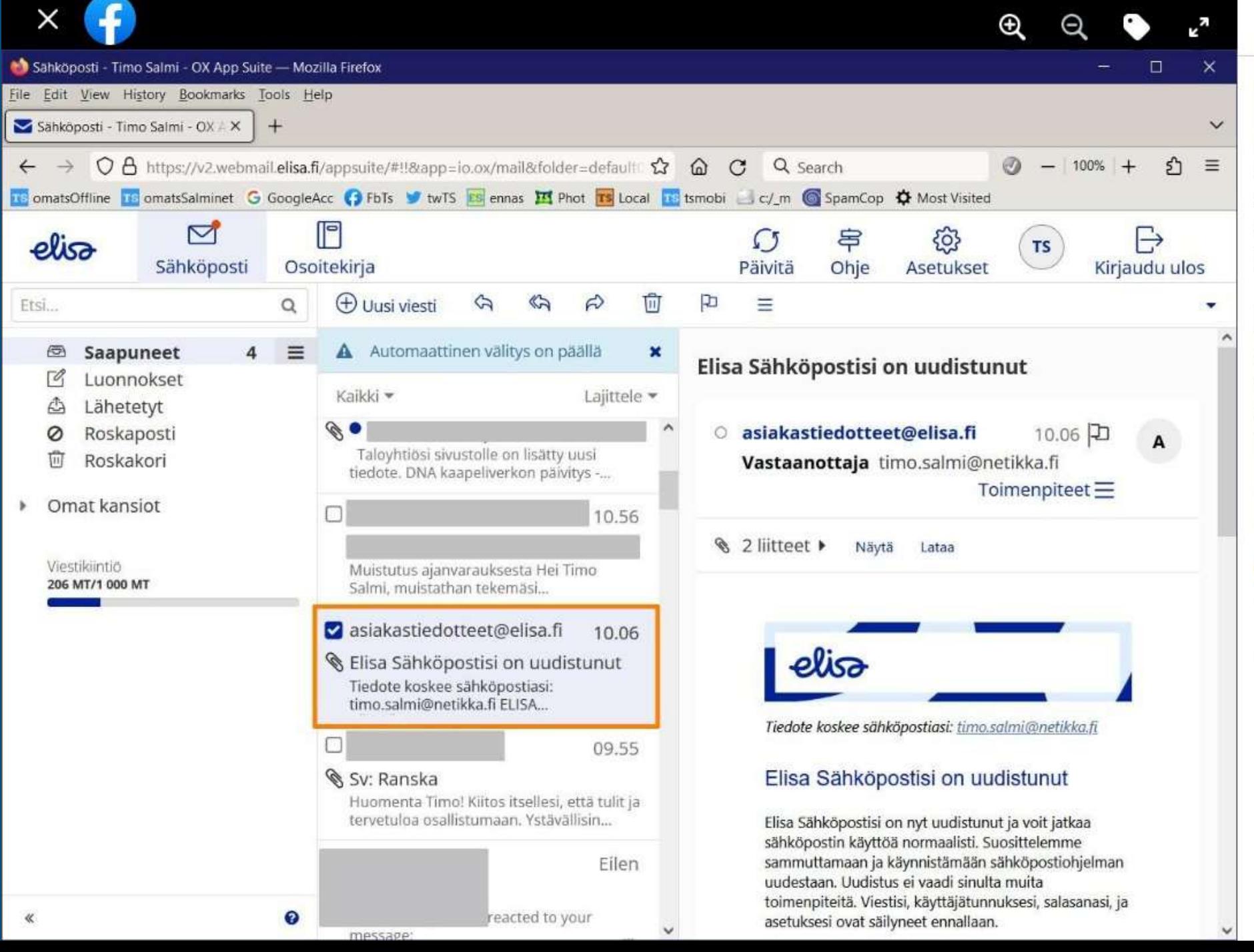

### $4\,\text{pv} \cdot \mathbf{\Theta}$

Timo Salmi

Hieman vaikuttaisi silta, että tällä kertaa Elisa olisi onnistunut kohtuullisesti sähköpostiensa systeemin päivittämisoperaatiossa. Muistissa kun on vieläkin liian hyvin sotkut Anvian sähköpostien siirtyessä aikoinaan Elisalle yritysoston jälkeen. Tällä kertaa riitti (toistaiseksi?), että päivitin yhden viidestä postilaatikosta salasanan, joka oli häippäissyt jonnekin bittiavaruuteen. Sähköpostitilaakin oli nyt ilmestynyt sovittu määrä. Silloin edellisellä kerralla jouduin nimittäin estämään siirtymän yhteydessä yritetyn sopimusehtojeni vesityksen lopulta hieman "isommin kirjaimin". Näytä vähemmän

#### Muokkaa

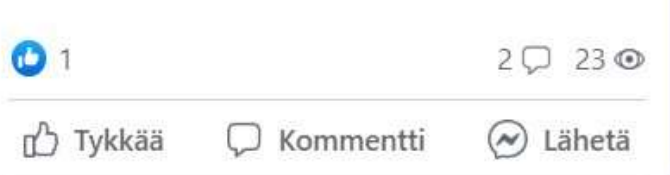

8

 $...$ 

# Elisa Webmail ja sähköpostin liitteen käsittelyä vaihtoehtoisia tapoja on useampia,

tämä on vain yksi niistä

(Netikan sähköpostia voi siis lukea Elisan Webmaillä eli selainpostilla)

#### Selaimena tässä esimerkissä on Firefox

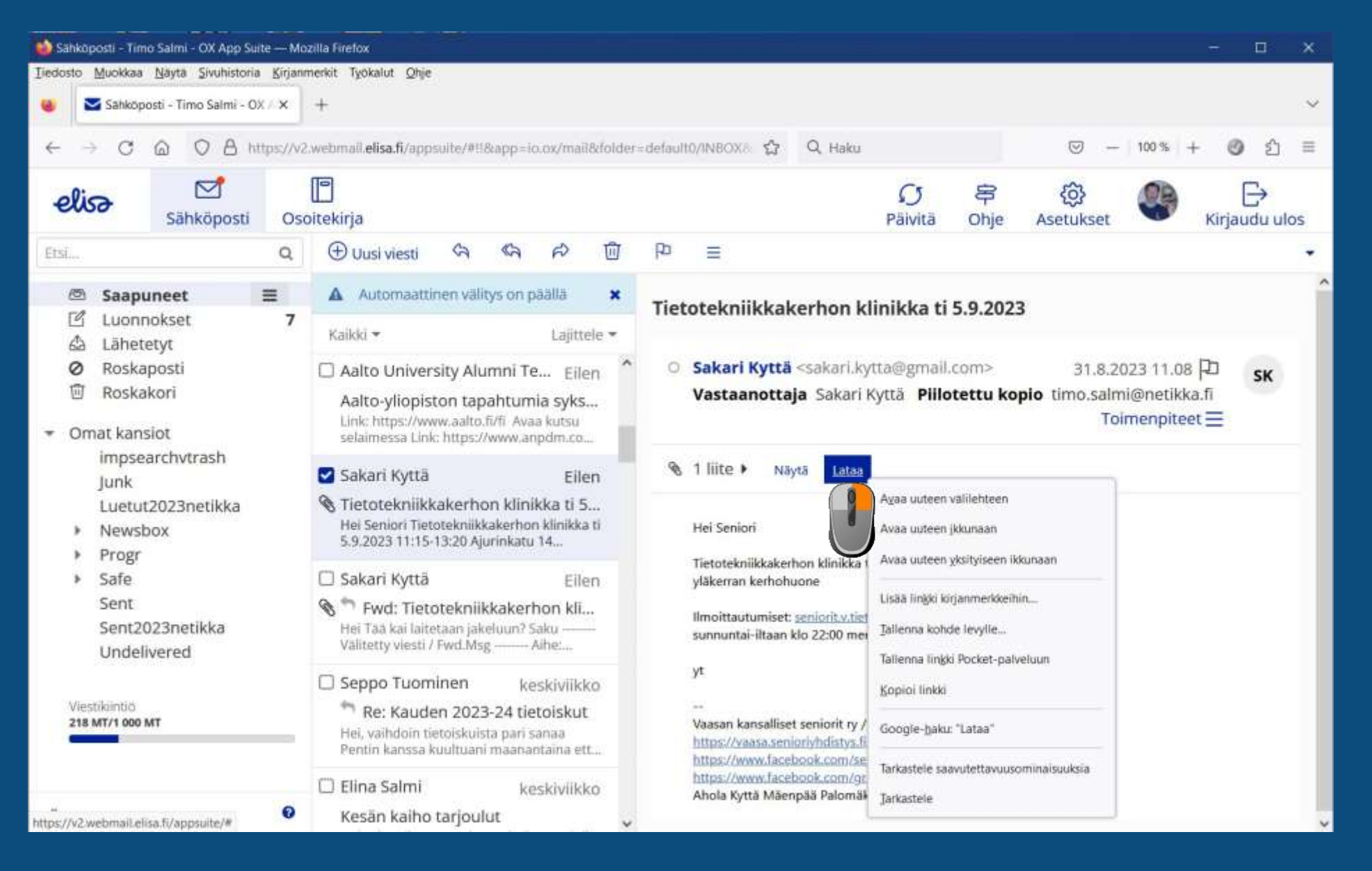

**Missä se tullut tai lähettämäni sähköposti oikein luuraa? "Rakkaalla lapsella on liian monta nimeä?"** Monta email-osoitetta? Ohjelmalla vai webmail? Tietokone vai mobiili?

Postilaatikko Saapuneet Tärkeät Muut Inbox INBOX/Google Kaikki postit Kaikki viestit Arkisto Lukemattomat

Roskaposti Junk Junk Email Spam spam Bulk

Roskakori Trash Bin [Imap]/Trash [Imap]/Roskakori Impsearchvtrash Poistettu Deleted

Lähetetyt Sent Sent Mail sent-mail [Imap]/Lähetetyt Outbox<sup>'</sup> Lähtevät Luonnokset Draft Drafts Ajastettu **Scheduled** 

Yksi hommista vaihdettaessa sähköpostin systeemistä toiseen on aina osoitekirjojen kopiointi. Yksinkertainen tapa on tuottaa osoitekirja .csv muodossa Excelillä, kuten alla. Tämä on Elisan Webbimailille. Kenttien nimet riippuvat sähköpostin ohjelmasta. Kenttien nimet eivät ole kaikissa samat!

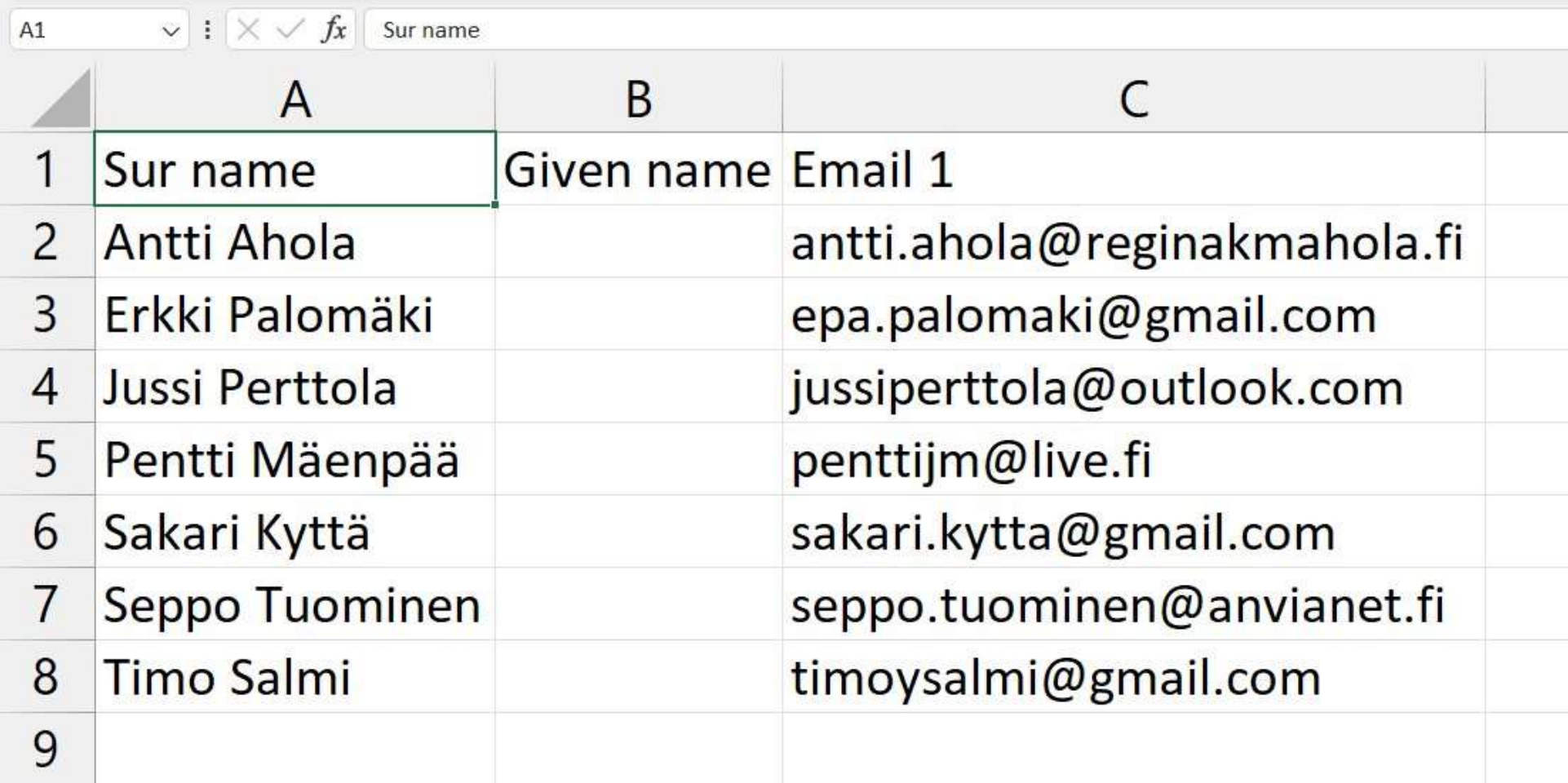

#### Itse asiassa .csv-muotoinen tiedosto on aivan tavanomainen tekstitiedosto. Tässä avattuna Muistio eli Notepad ohjelmalla.

#### KerhoTTelisa.CSV - Notepad

File Edit Format View Help

Sur name, Given name, Email 1 Antti Ahola,, antti.ahola@reginakmahola.fi Erkki Palomäki,,epa.palomaki@gmail.com Jussi Perttola,,jussiperttola@outlook.com Pentti Mäenpää,, penttijm@live.fi Sakari Kyttä,,sakari.kytta@gmail.com Seppo Tuominen,, seppo.tuominen@anvianet.fi Timo Salmi,,timoysalmi@gmail.com

#### Android Samsung Galaxy S10e kameralla kuvaamisen säätötoimintoja

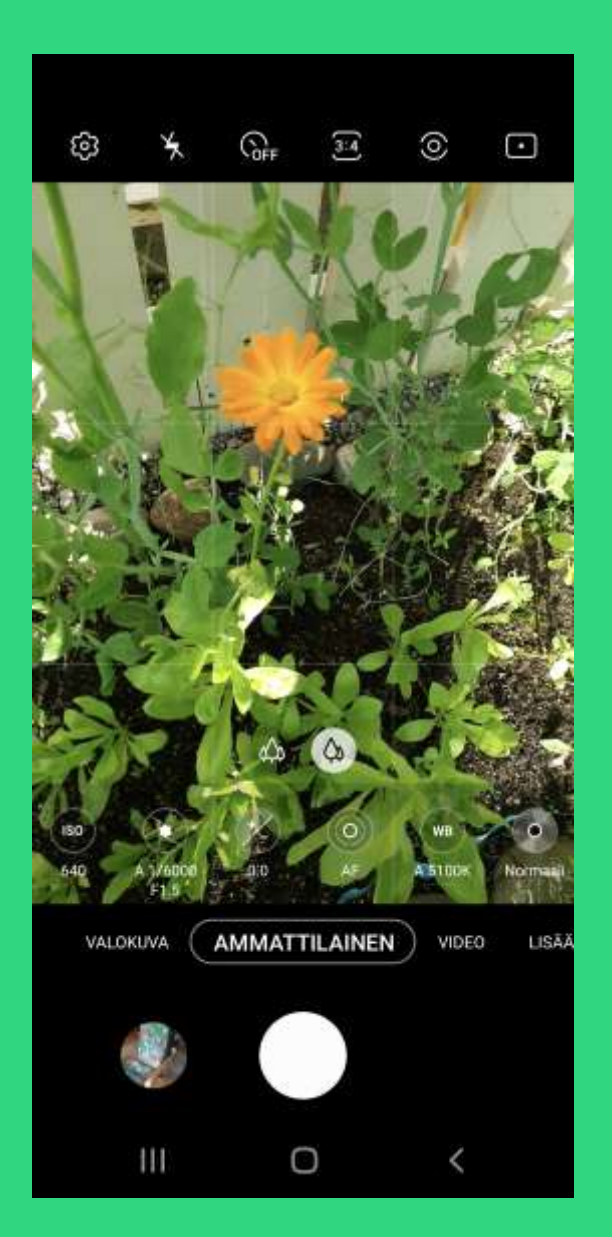

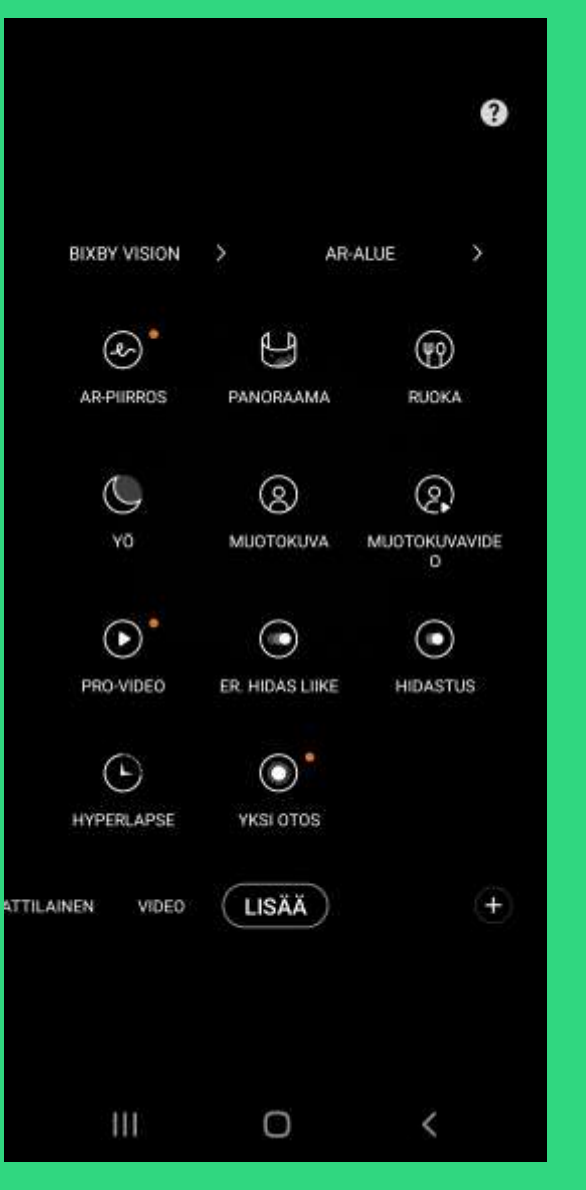

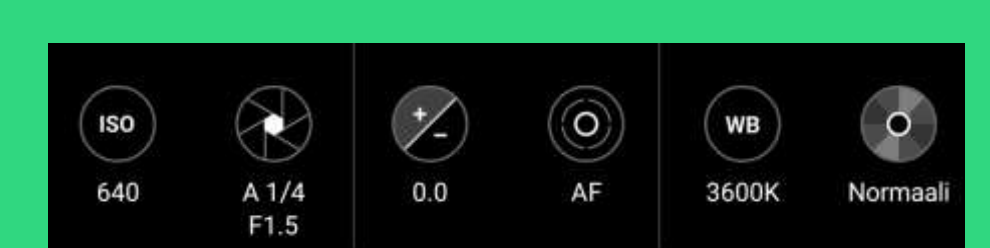

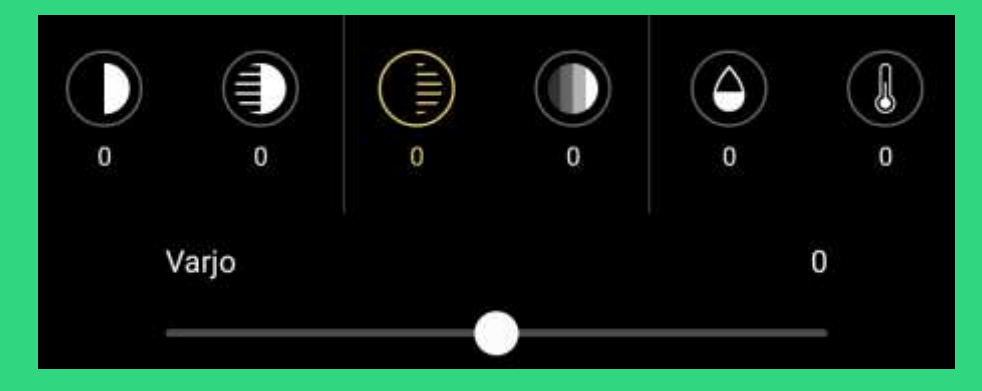

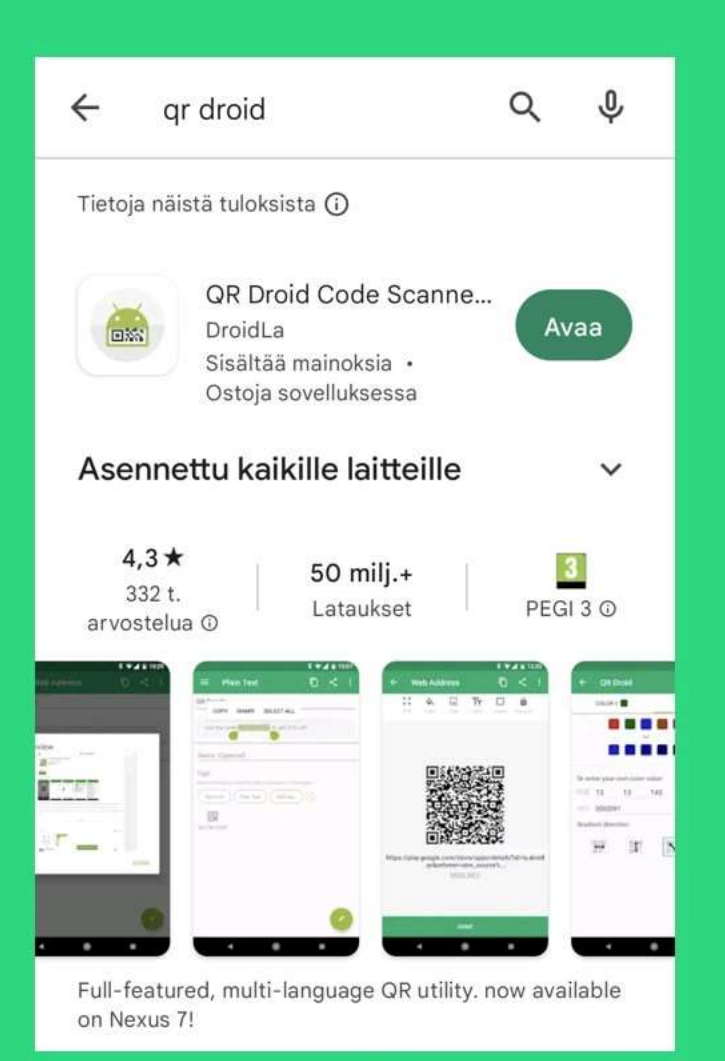

Asenna esimerkiksi QR Droid sovellus Google Play Kaupasta tai käynnistä, jos on sinulla jo.

# QR-koodi

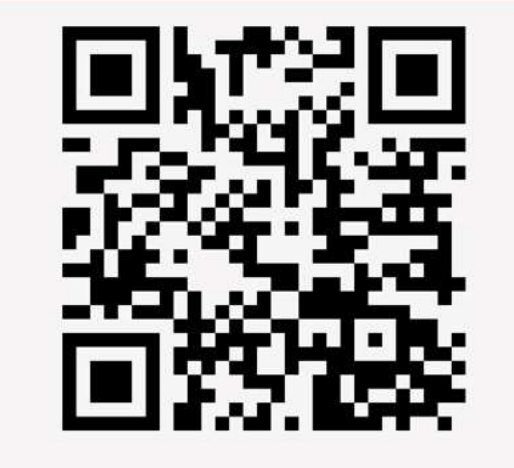

https://vaasa.senioriyhdistys.fi/

Meille hyvin tuttu linkki, luettavaksi QR koodina. Avaa QR-sovellus ja osoita sitten tähän puhelimen kameralla.

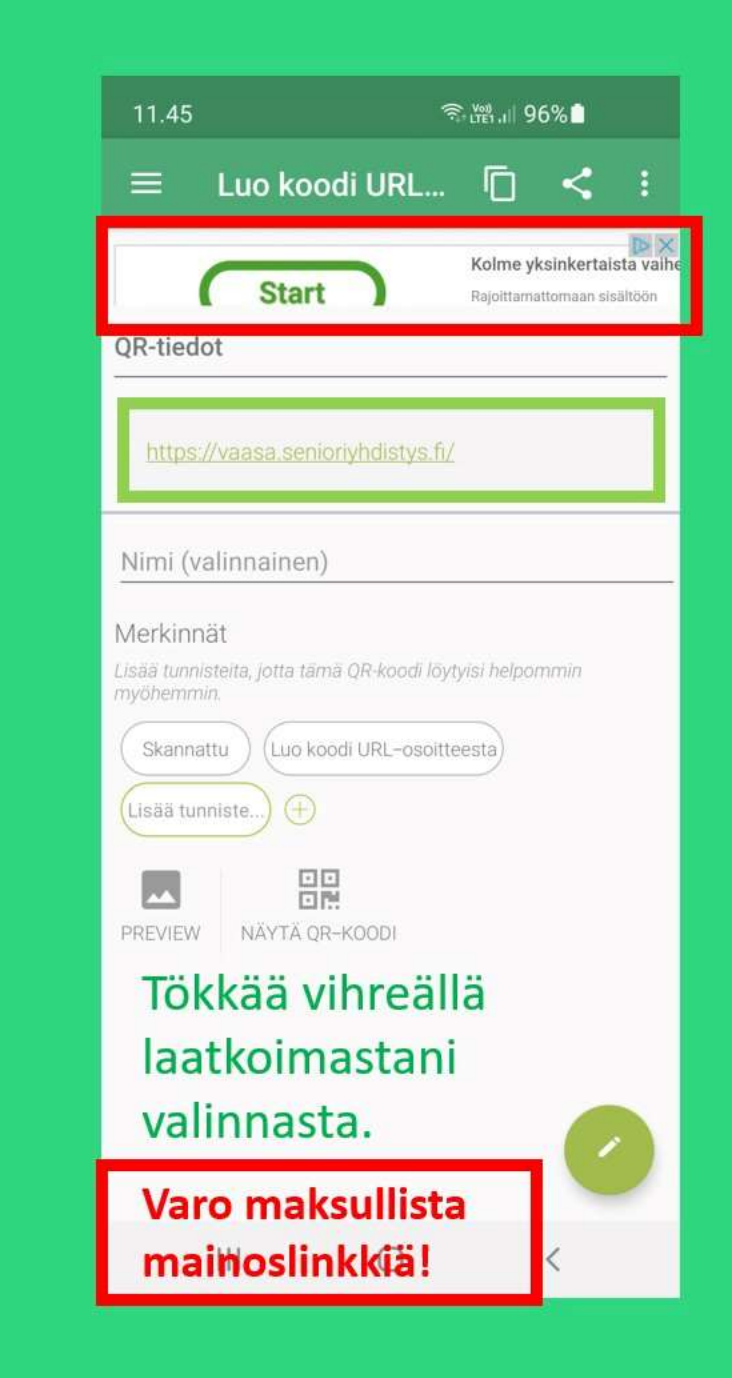

**Älypuhelimen omalla kamerasovelluksella (uudehkossa versiossa)**

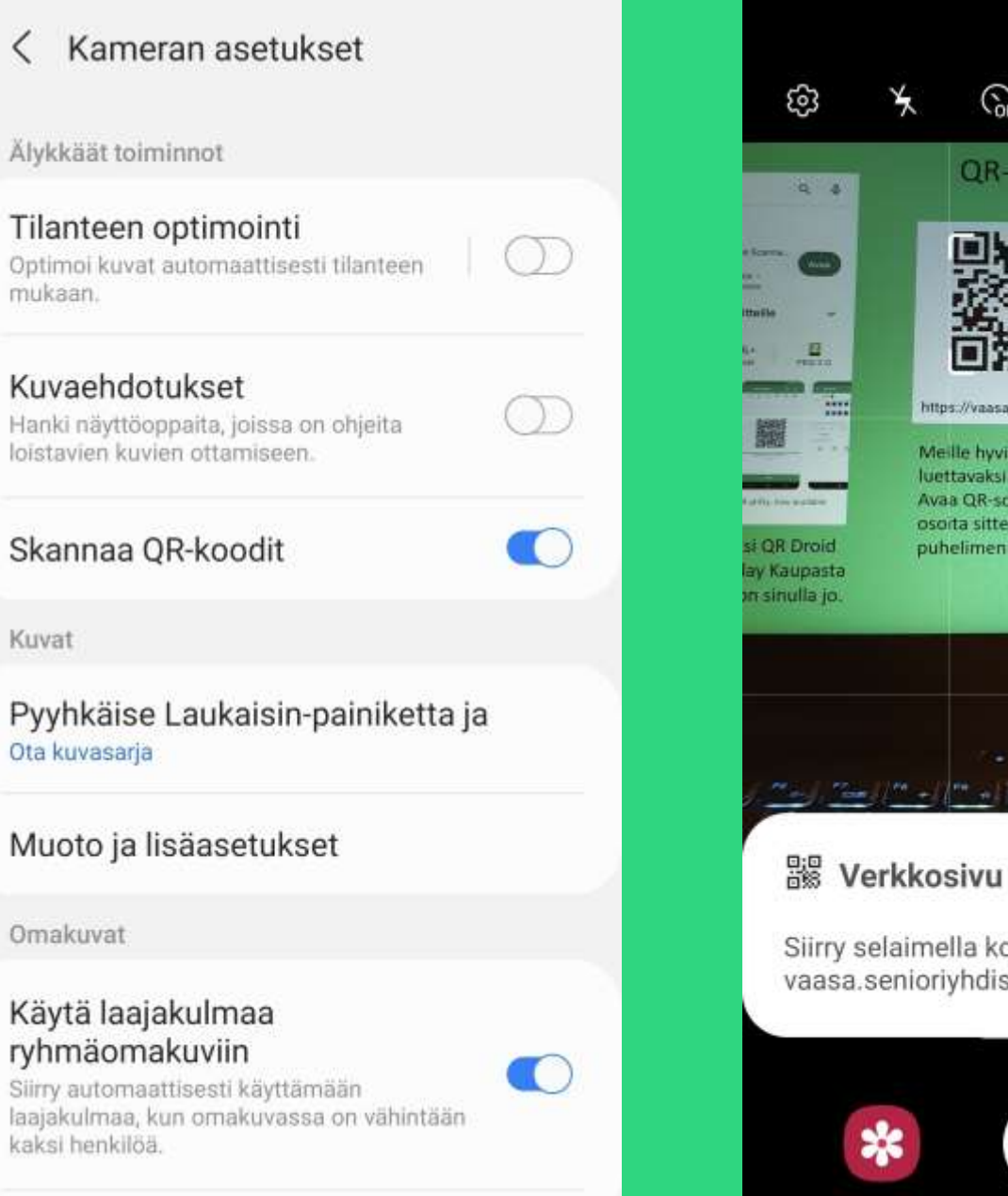

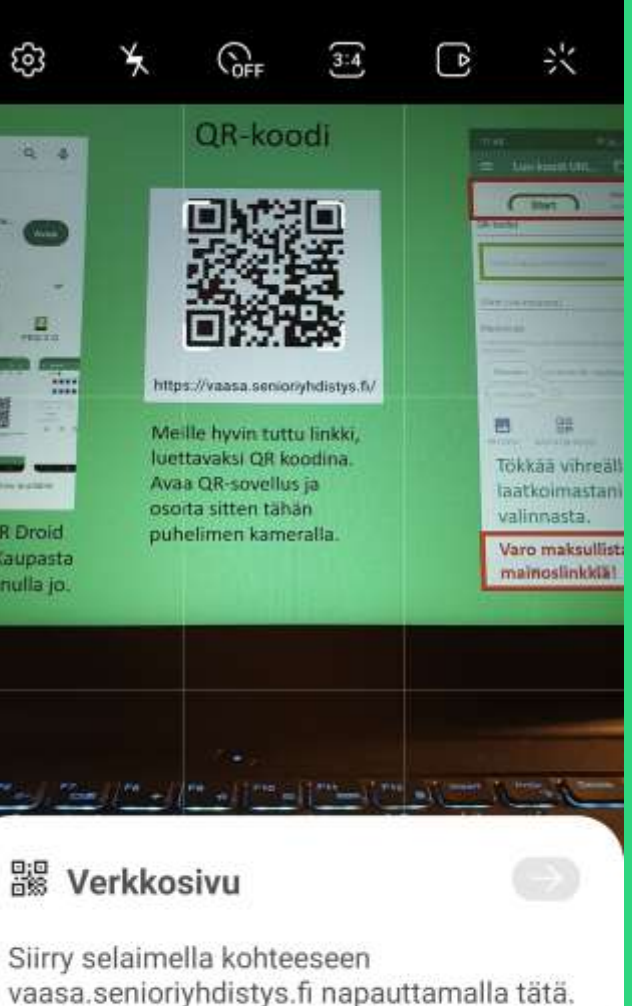

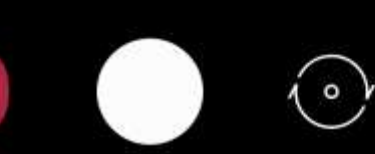

# **Häh.pdf Höh.jpg**

**Ha¨h.pdf H%C3%A4h.pdf**

**%20**

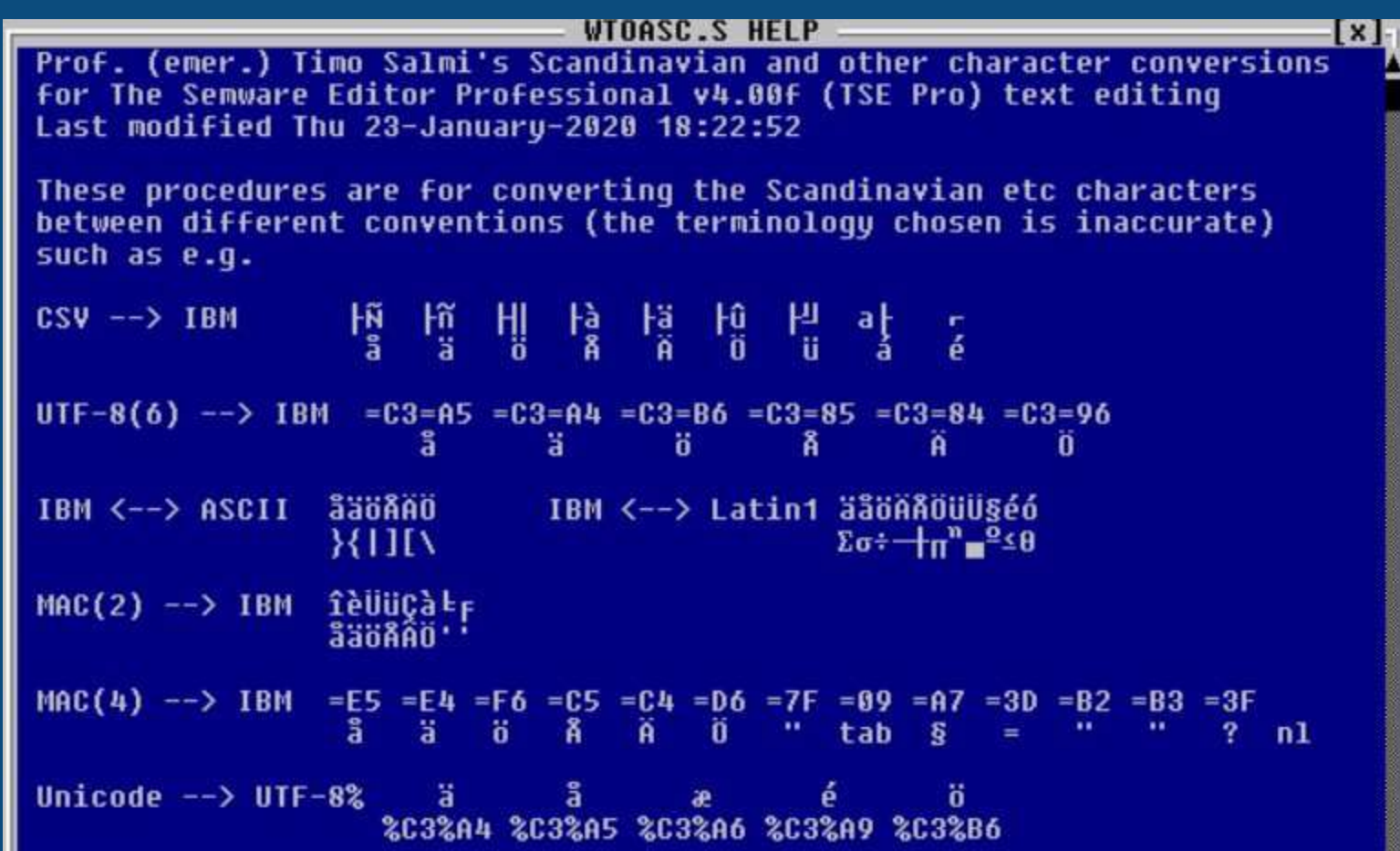

#### **Windows 10 21H2 (marraskuun 2021 päivitys) tuki päättyi virallisesti 13. kesäkuuta 2023. Mikä versio minulla on?**

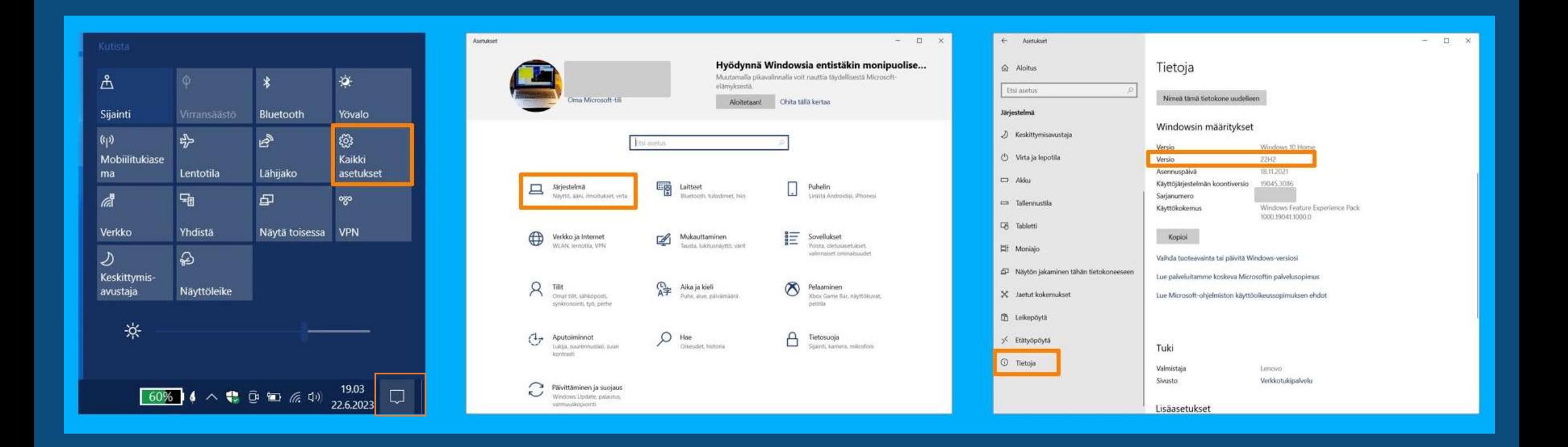

## **Windows 10 päivittysrutiinia (esitettynä oikealta vasemmalle)**

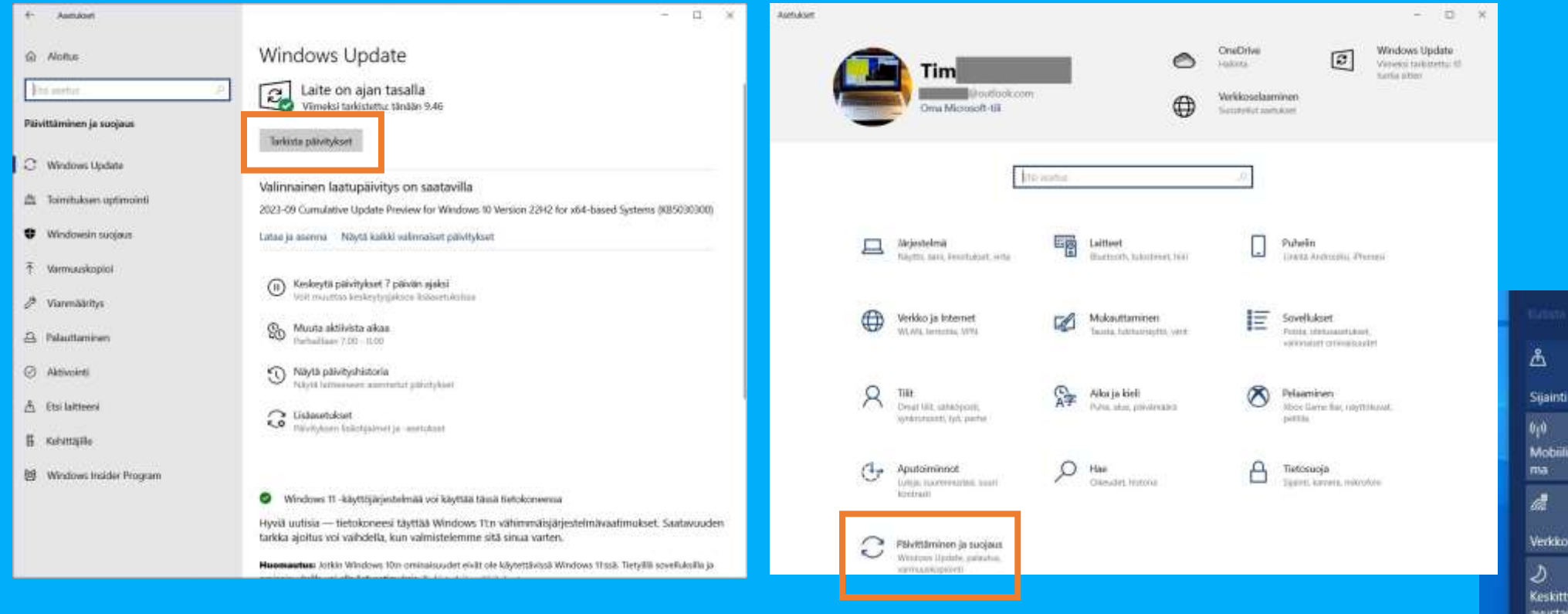

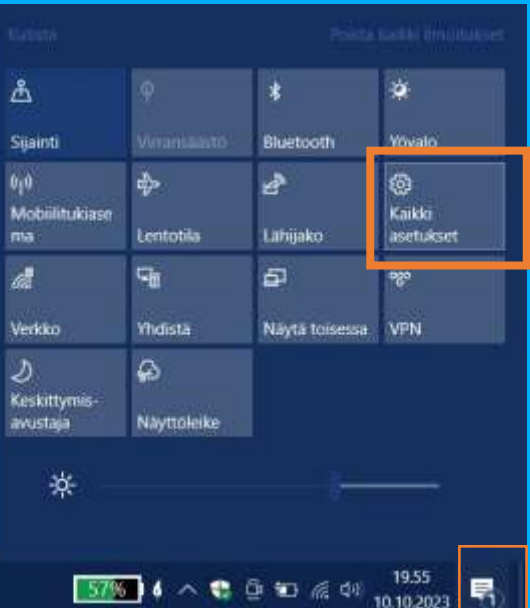

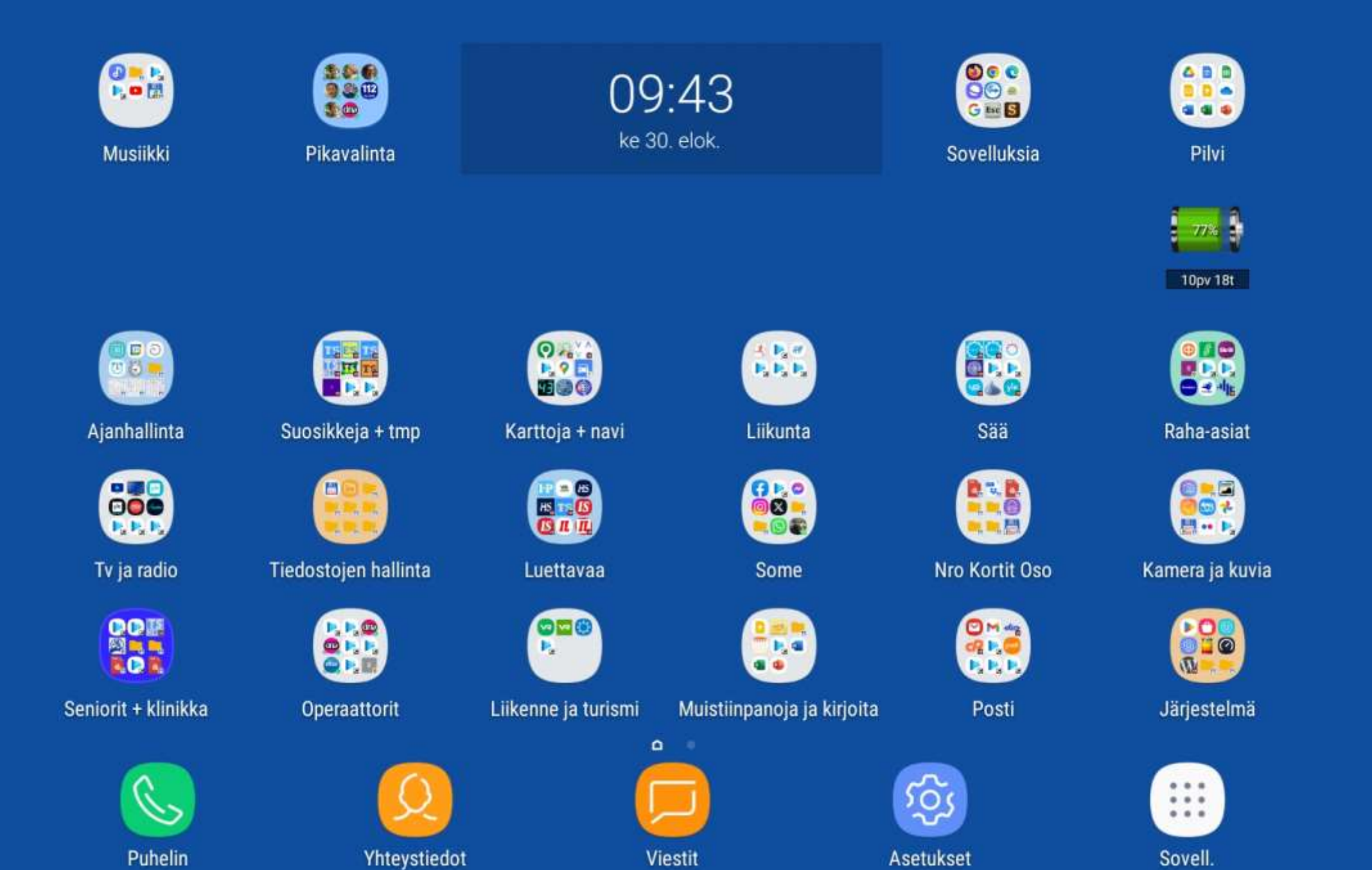

#### Ei ole pahitteeksi tallettaa kuvakaappaukset keskeisimmistä käyttöliittymän asetuksistaan.

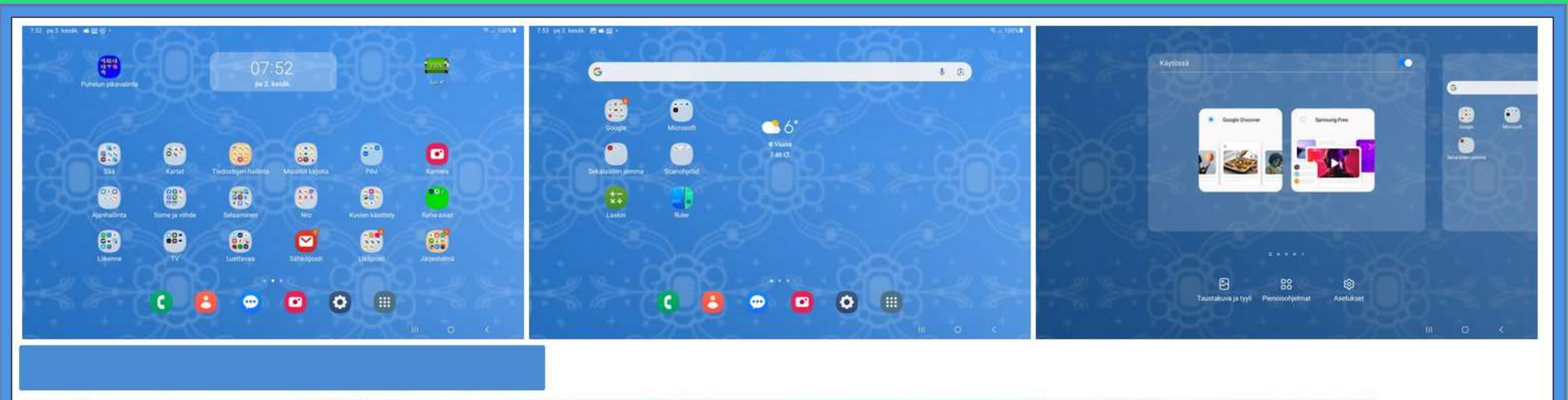

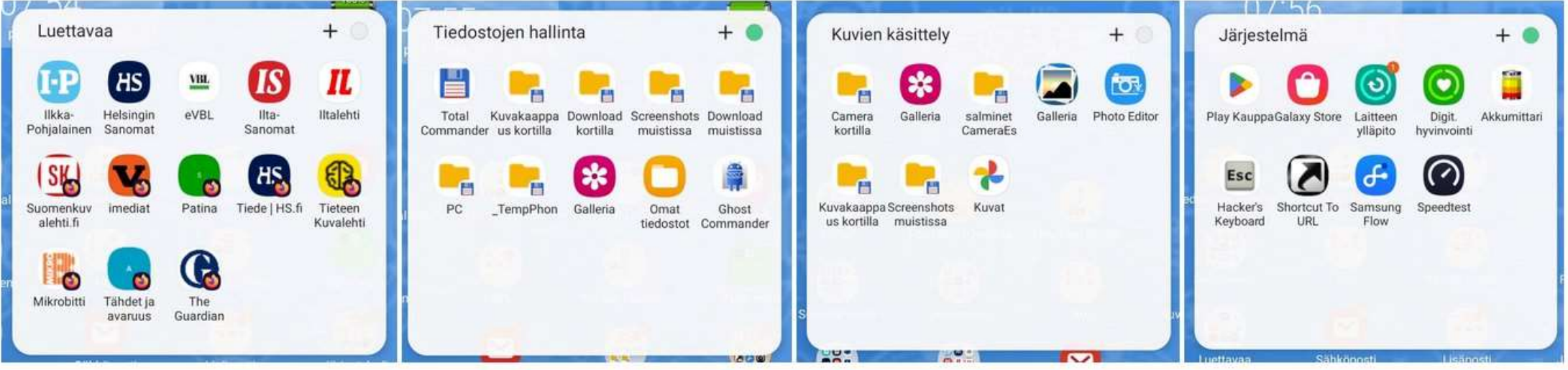

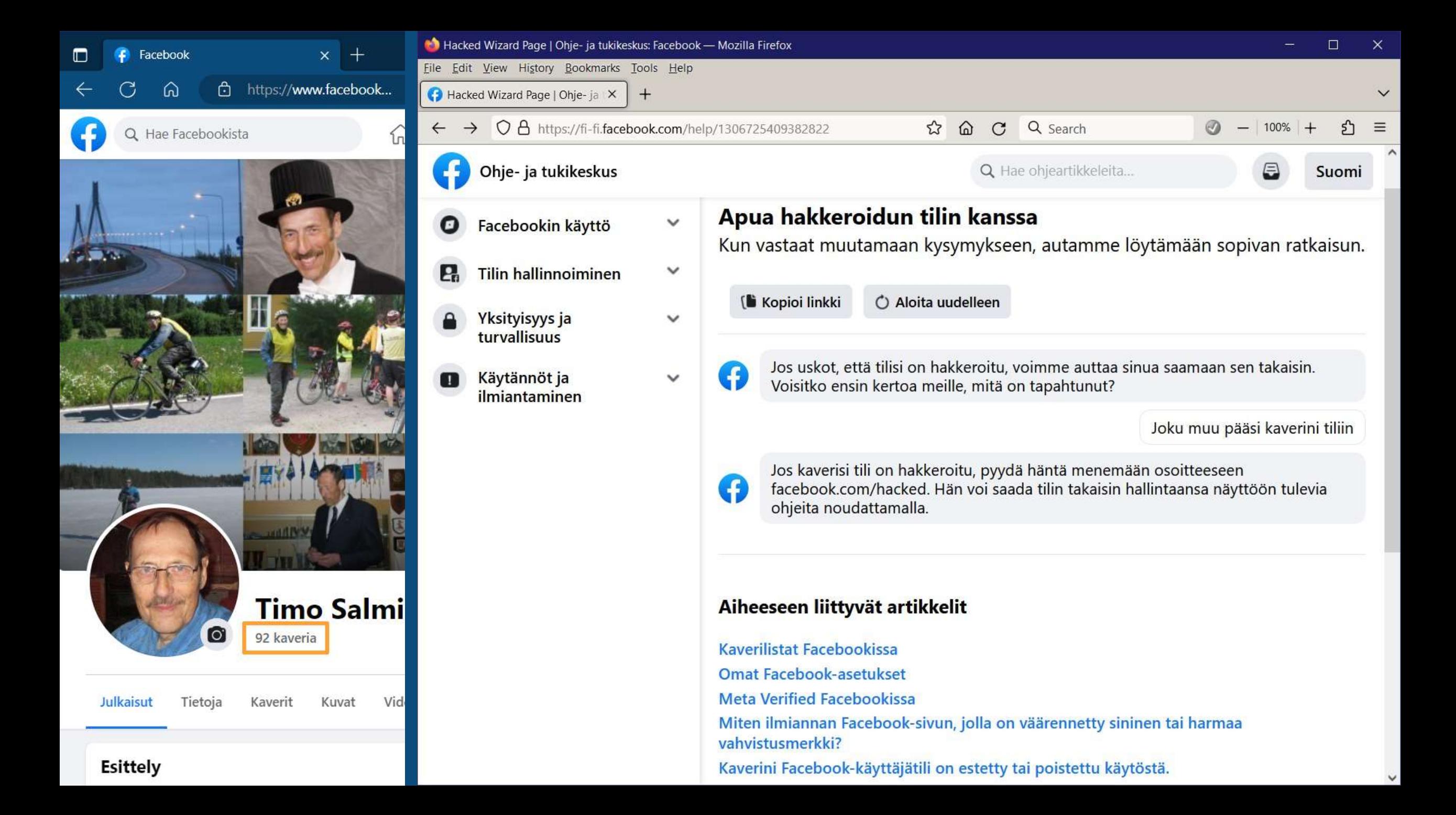

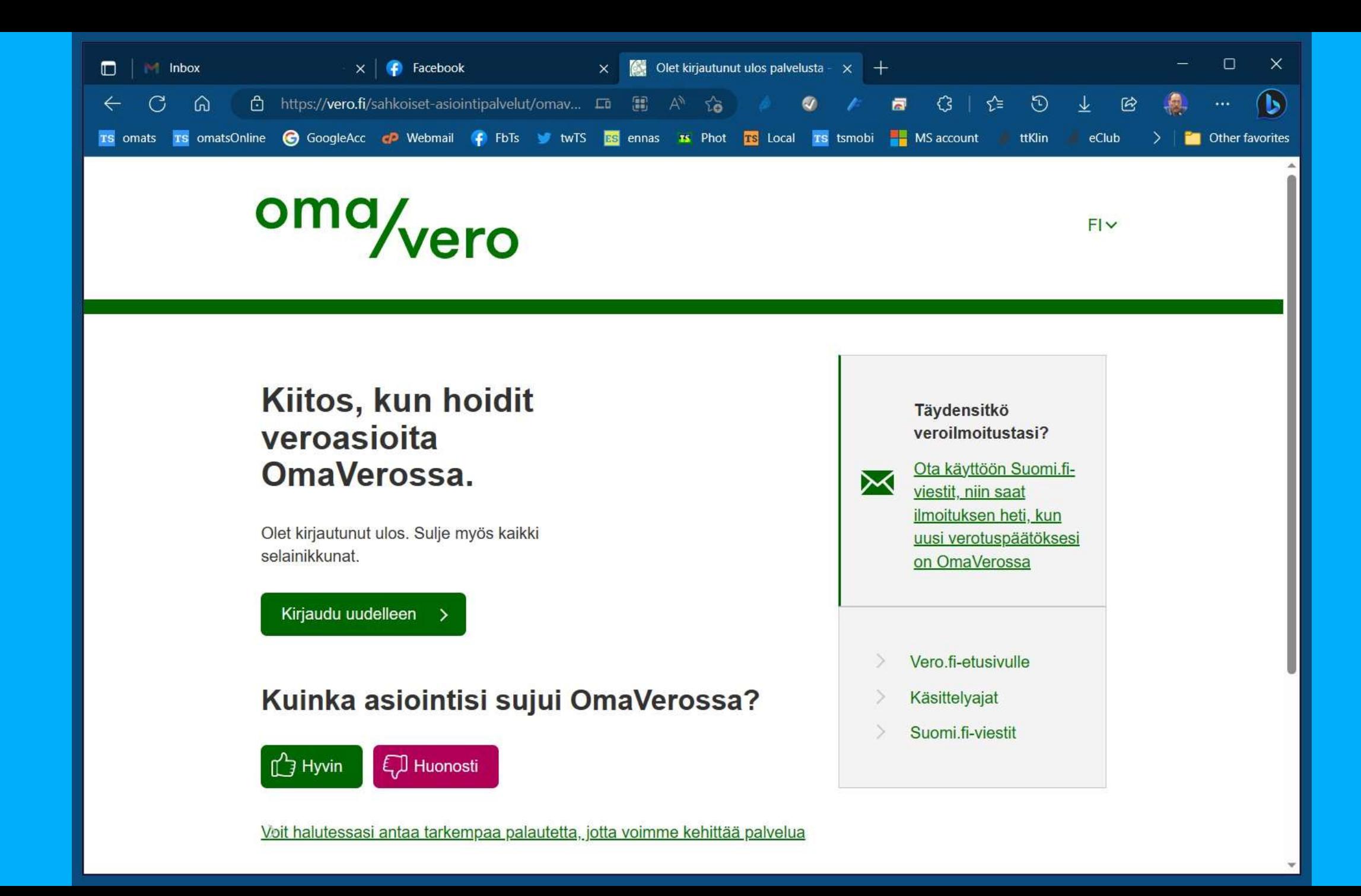

#### (Esimerkiksi) Kanta-palvelua on mahdollista käyttää myös älypuhelimen selaimella. Hankaluutena on siirtyminen sovelluksesta toiseen eli selaimesta välillä tunnistautumiseen pankkisovelluksella. Vaatii hieman harjoittelua. Keskeistä ovat älypuhelimen järjestelmän alalaidan painikkeet: [Viimeksi käytetyt] [Kotinäppäin] [Paluunäppäin]

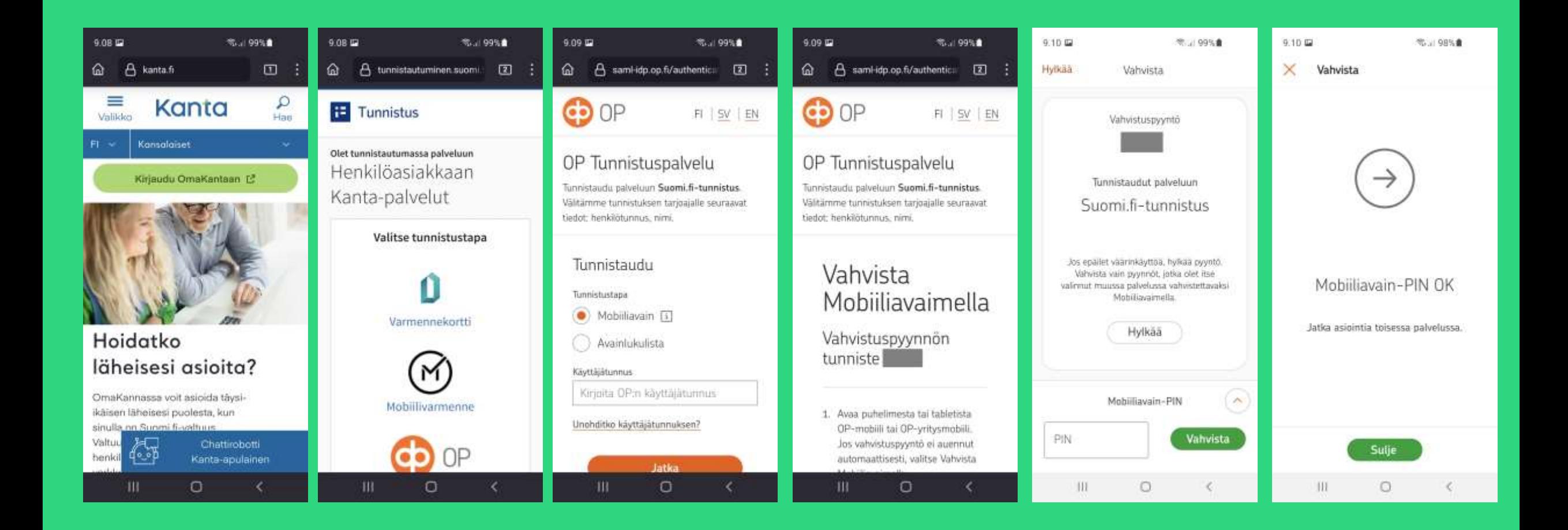

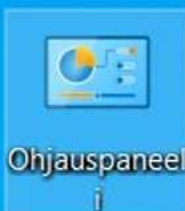

#### **Miten selvitän reitittimeni WLAN salasanan (paitsi laitteen pohjasta)**

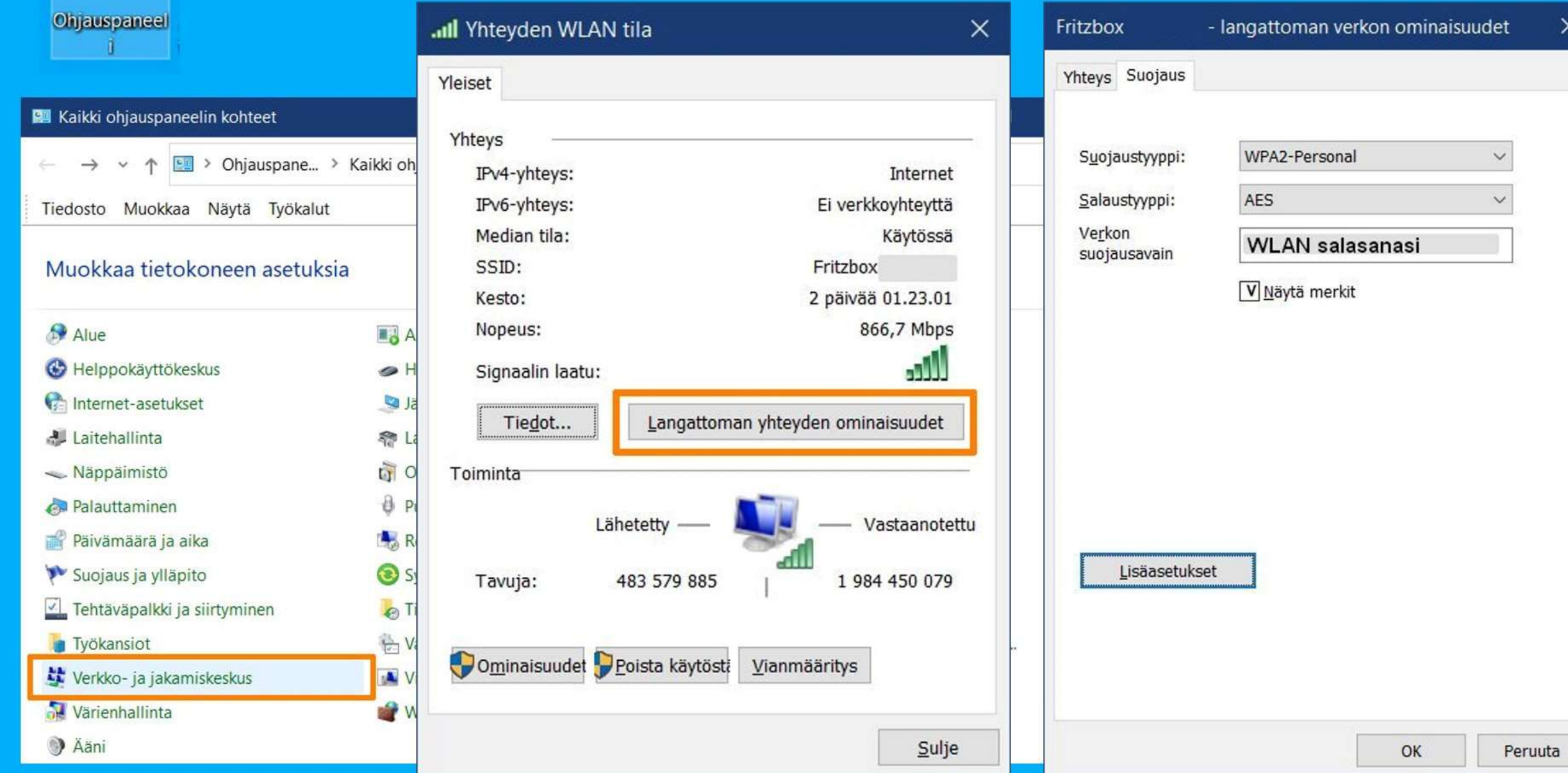

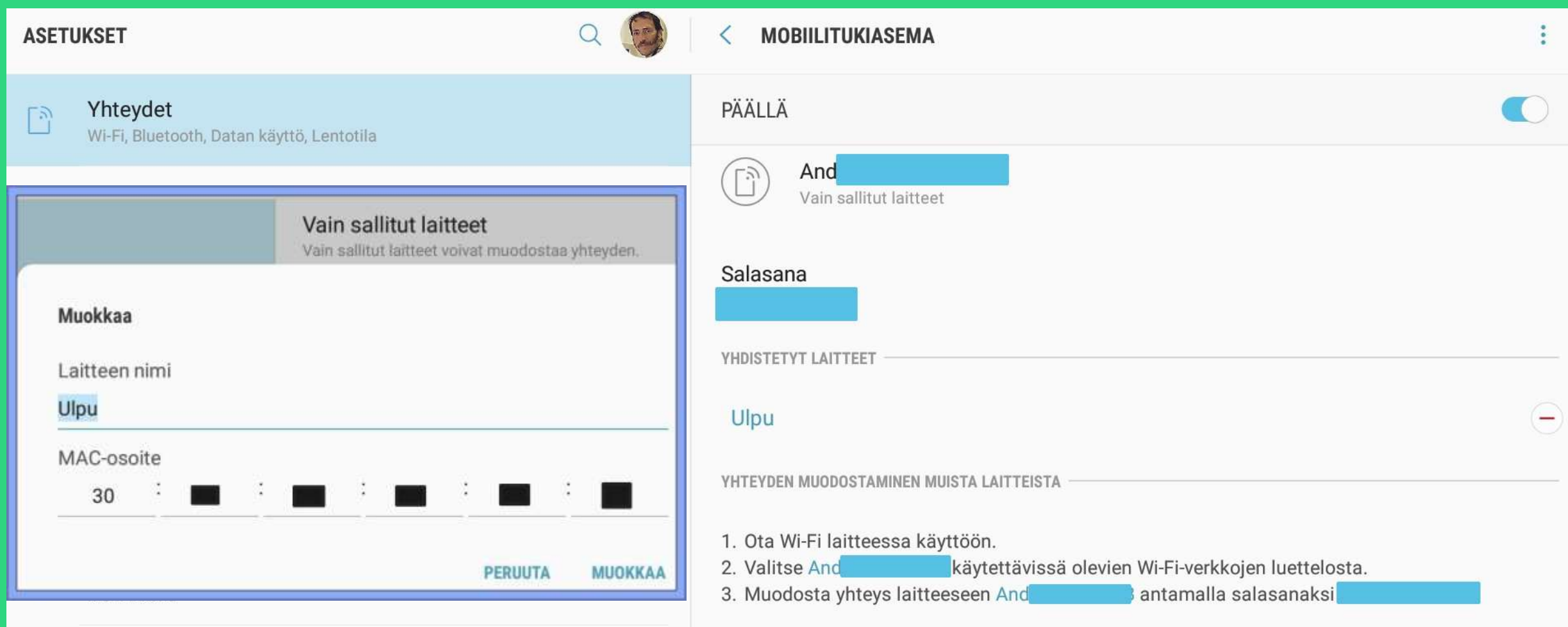

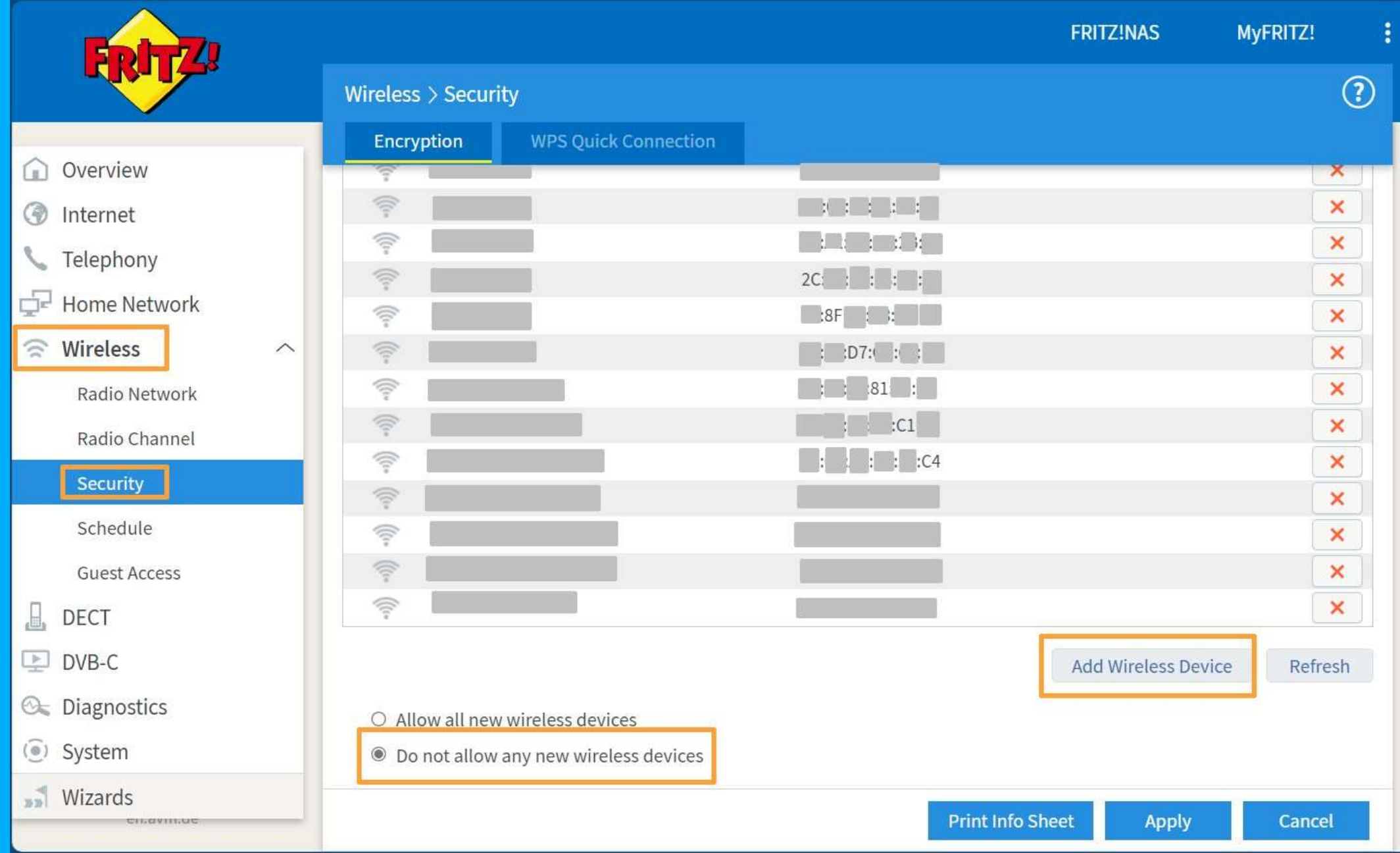

# Otetaanpa selville älypuhelimen Wi-Fi:n MAC laiteosoite, yhteyden sallimiseksi reitittimen asetuksissa

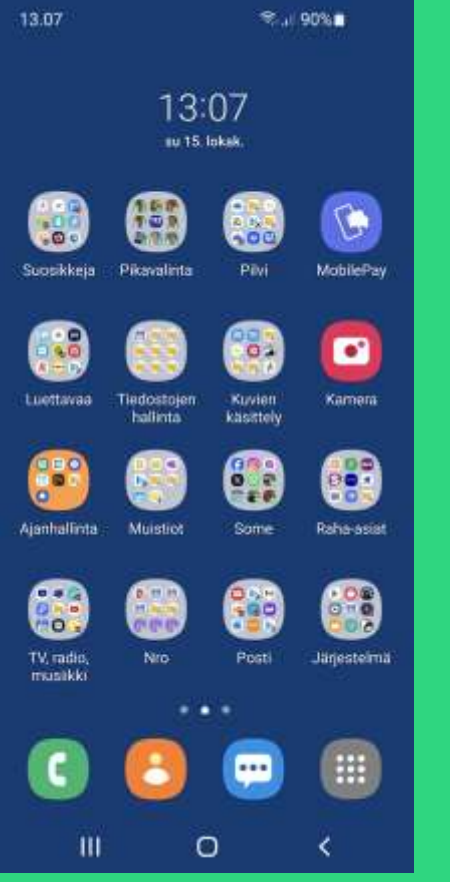

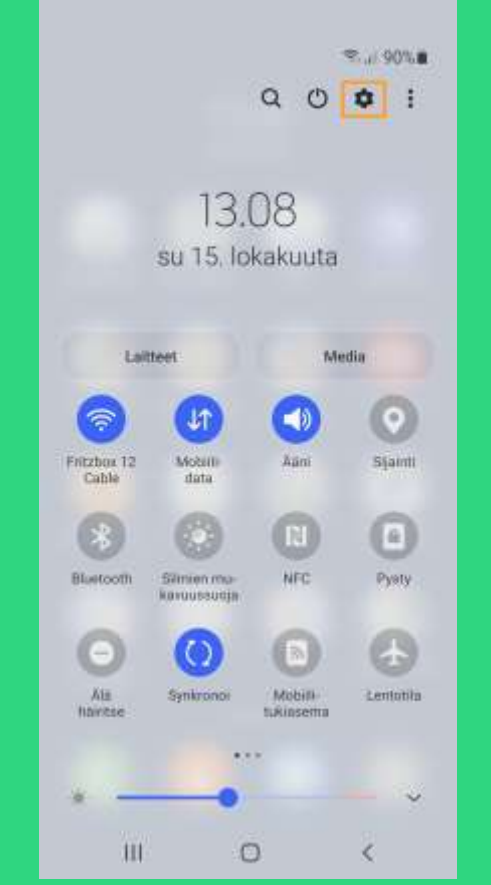

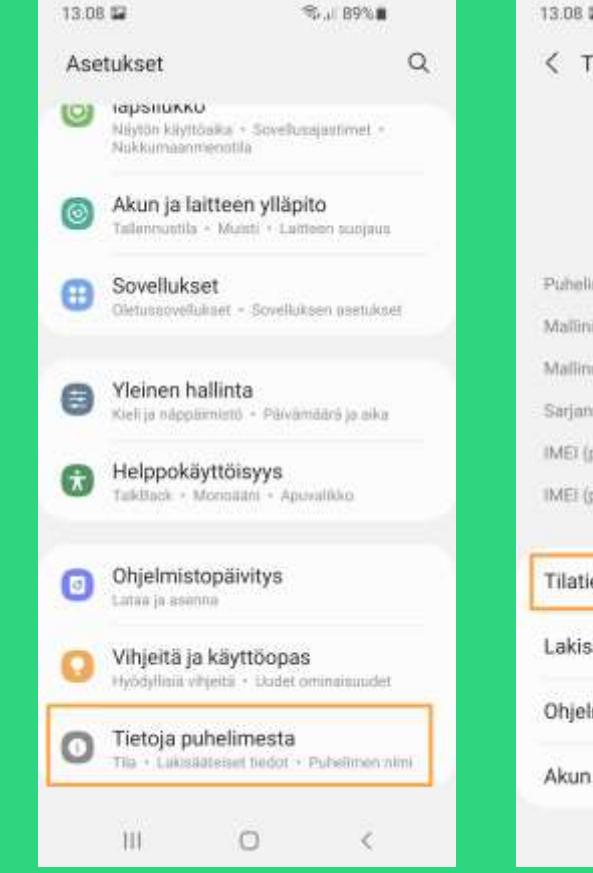

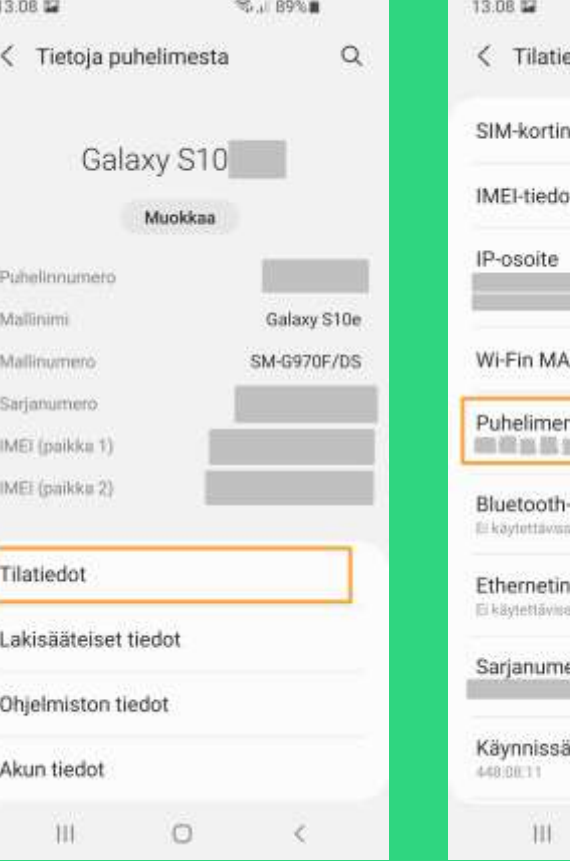

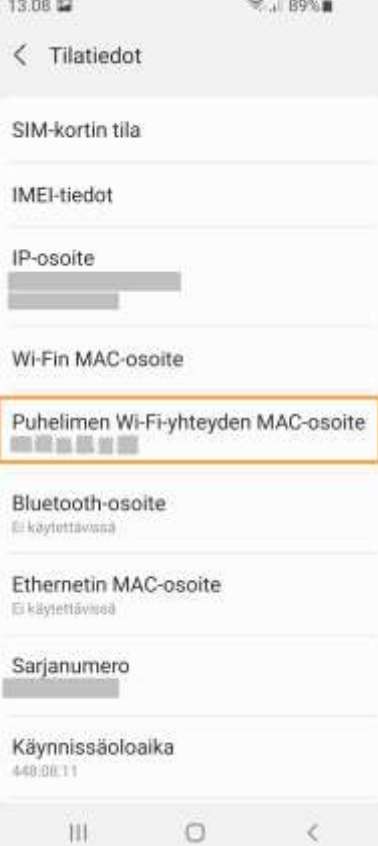

Pyyhkäise alaspäin

#### **Yhdistämis ongelmia?**

VaKaSe Tietotekniikkakerho

#### **Timo Salmi**

Ylläpitäjä Eniten osallistunut · 2. tammikuu · ℮

Microsoftin OneDrive lakkasi minulla toimimasta maanantaina 2.1. aamupäivällä. Verkkosivun https://downdetector.fi/ kautta saa hyödyllisesti tarkistettua onko ongelma vain itsellä vai laajempi. Tässä tapauksessa oli laajempi ongelma, joka näyttäisi iltapäivän mittaan tulleen kuntoon.

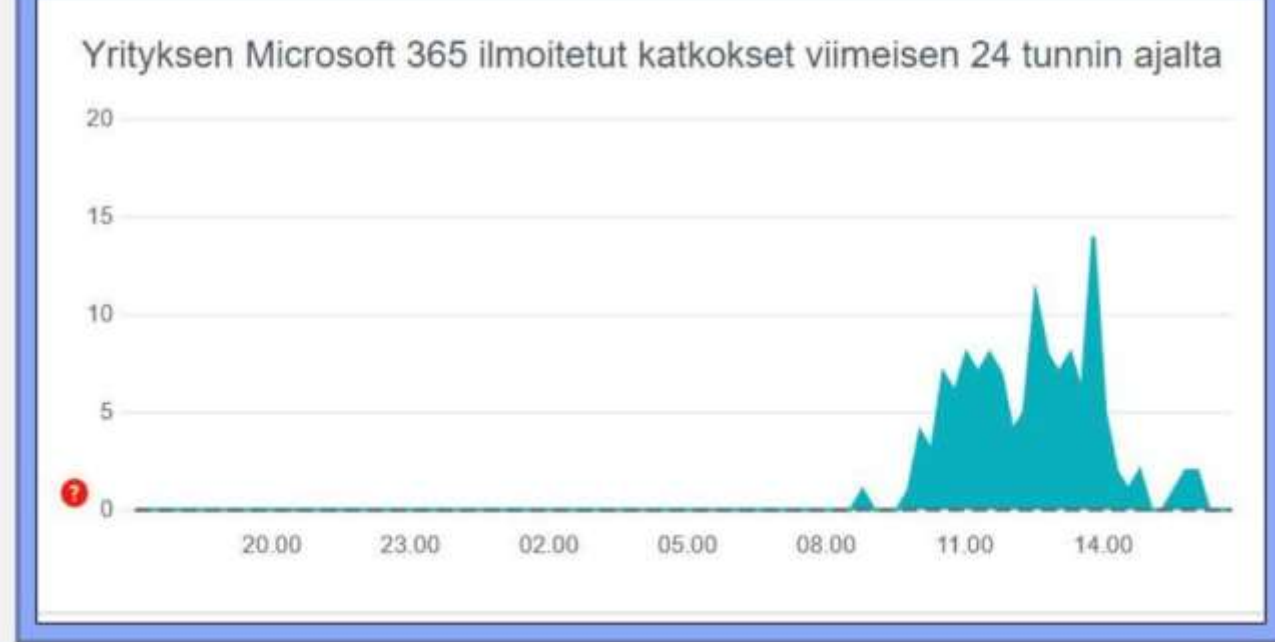

#### **https://downdetector.fi/**

#### **https://www.speedtest.net/**

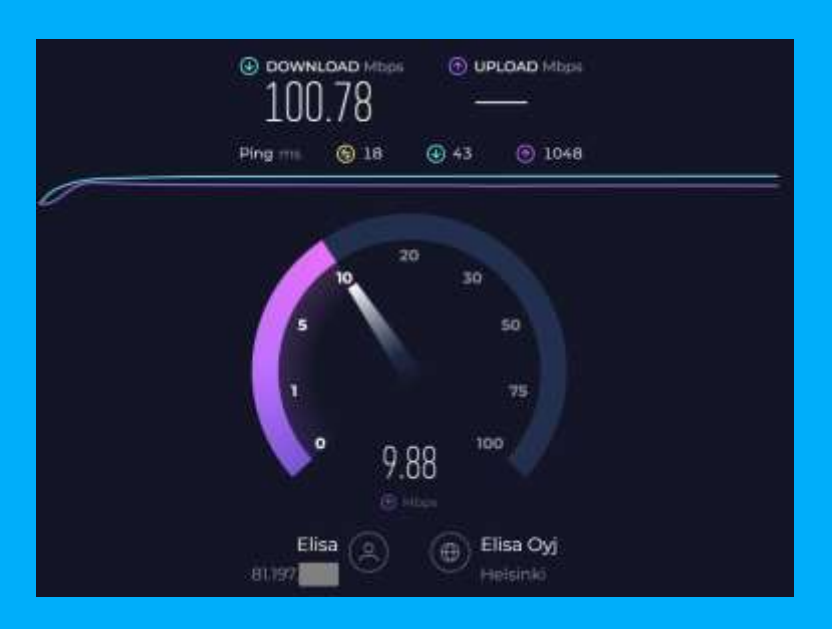

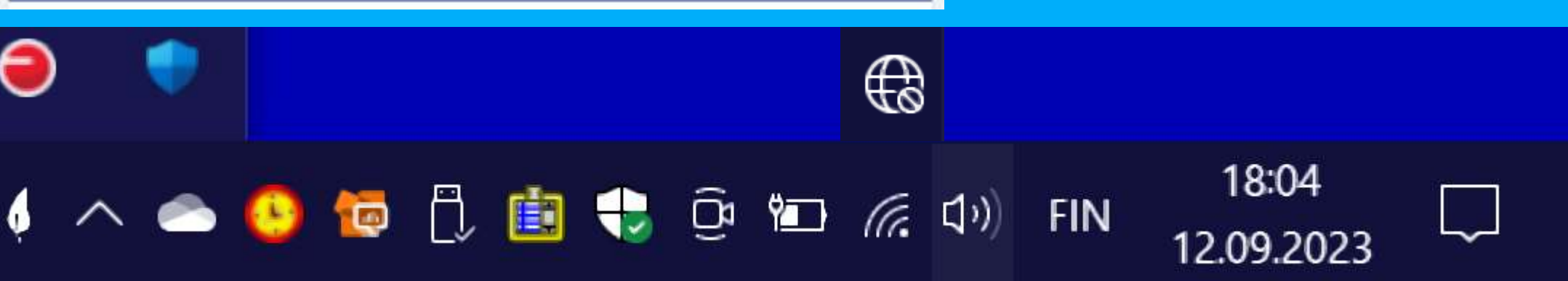

 $\alpha$ 

 $...$ 

Käytä suurennuslasia nähdäksesi näytön kohteet paremmin

#### [Win] ja [+] [Win] ja [Esc]

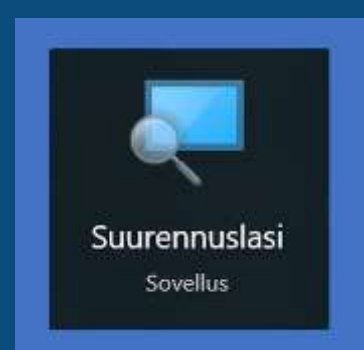

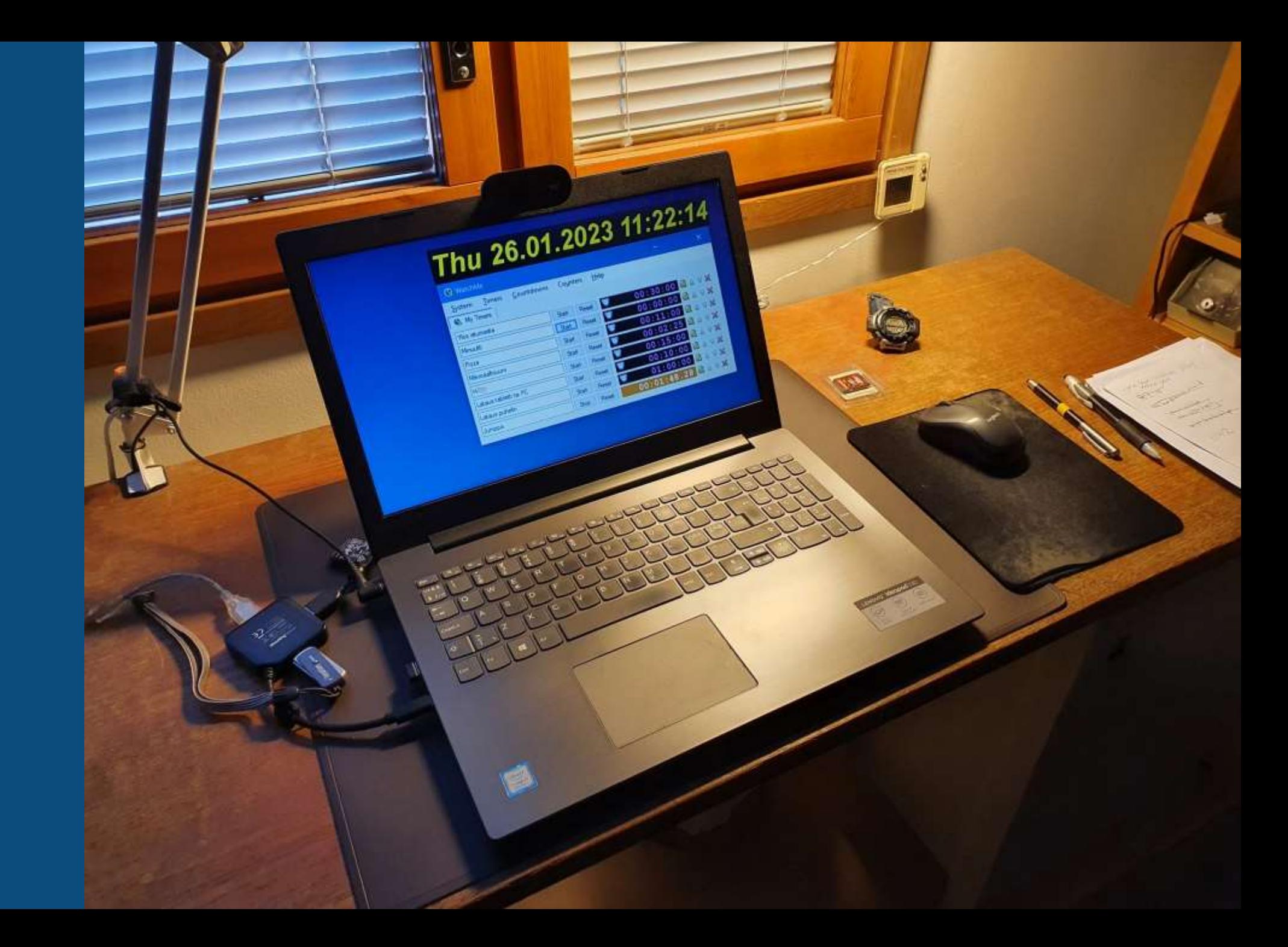

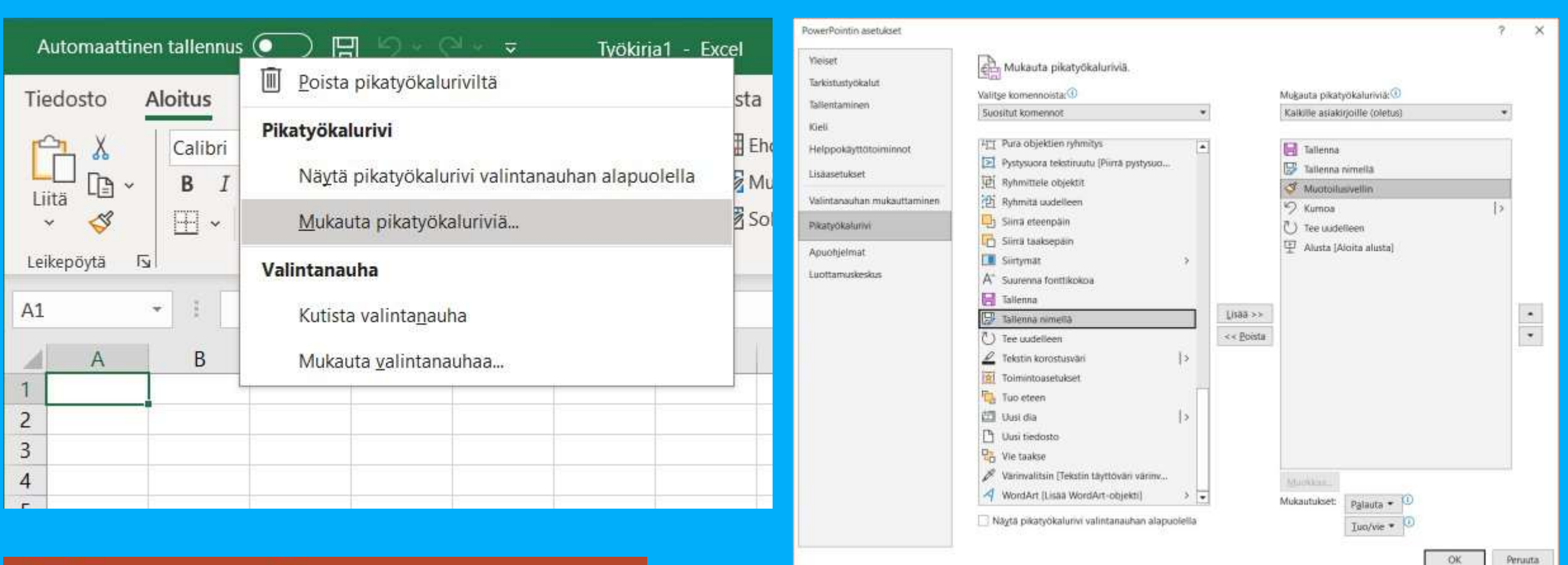

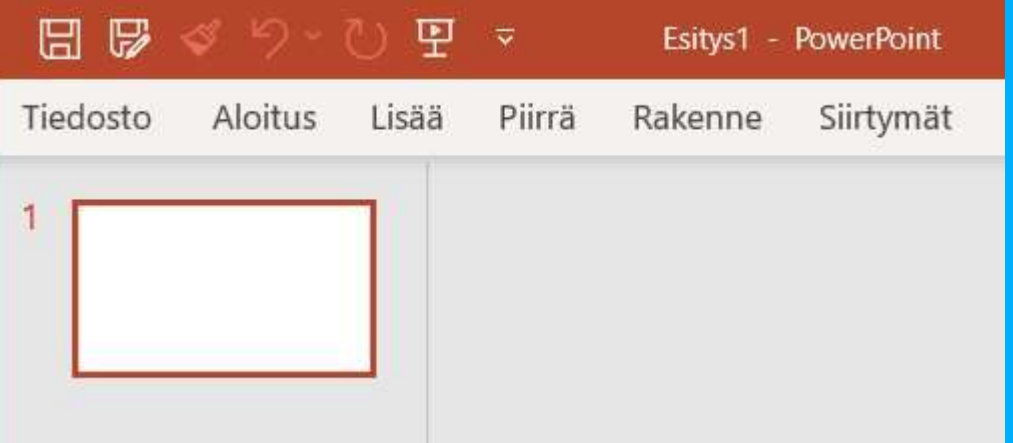

**Office ohjelmien liittymiä voi ja kannattaa muokata mieleisekseen**

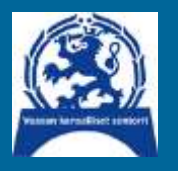

# **Tietotekniikkakerho**

**Tarvitsetko opastusta tietokoneiden, mobiililaitteiden ja sähköisten palveluiden käytössä?**

Tietotekniikkakerhon vertaisohjaajat tarjoavat opastusta yhdistyksemme jäsenille

Klinikkapäivät Ajurinkadun yläkerran kerhohuoneessa parillisilla viikoilla tiistaisin 11:15-13:20 (katso **https://bit.ly/3ikwncb**)

Vapaaehtoinen klinikan ohjauksen kannatusmaksu yhdistyksen tilille FI58 5670 0820 2942 86 viitenumerolla 4022

Ota yhteyttä **seniorit.v.tietotekniikka@gmail.com** Timo Salmi 050 511 3369 (ohjelmavastaava) Pentti Mäenpää 050 562 1782 (tietotekniikkavastaava) tai jäsentilaisuudessa

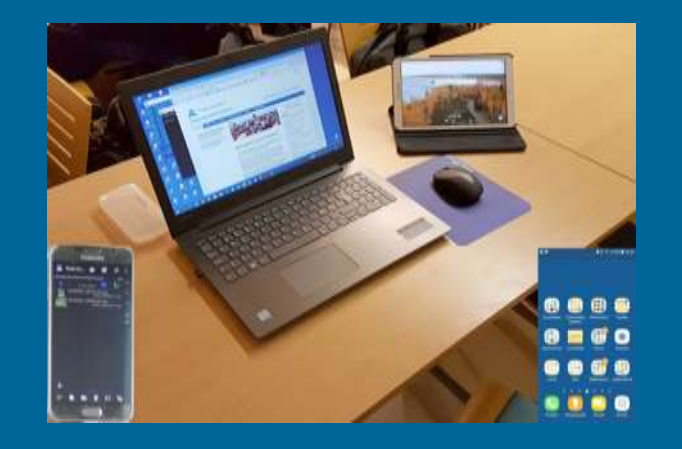

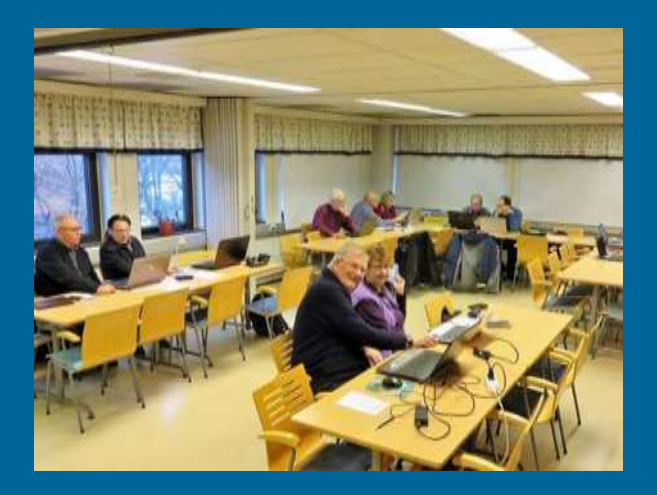